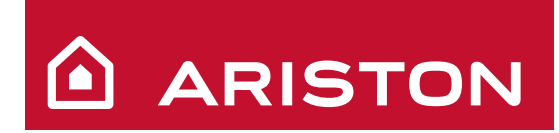

**RO** - Manual de utilizare **>K** - Felhasználói kézikönyv **FB** - Instrukcja dla użytkownika **9P** - Instrukční knížka pro uživatele **RUIUCR** - Руководство по эксплуатации

# GENUS 24/28/36

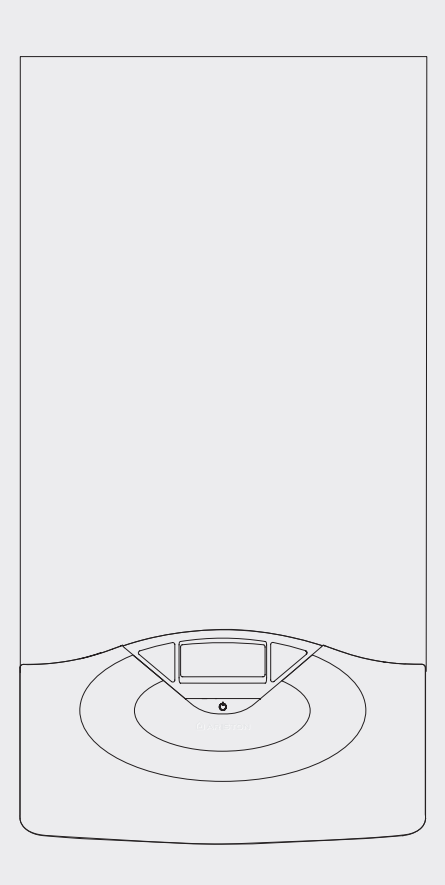

**GENUS 24 FF GENUS 28 FF GENUS 36 FF GENUS 24 CF GENUS 28 CF**  Уважаемый покупатель!

Мы хотим поблагодарить Вас за с деланный Вами выбор – приобретение котла нашего производства.

Мы уверены, чт о предоставили Вам т ехнически совершенную продукцию.

Данное руководство содержит указания и рек омендации в час ти монтажа, правильной эк сплуатации и т ехнического обслуживания котла.

Внимательно изучите руководство и храните его в доступном месте. Наши сервисные центры всегда в Вашем распоряжении.

С наилучшими по желаниями, компания "Мерлони ТермоСанитари  $CnA''$ 

Настоящее руководство по эк сплуатации является неотъемлемой частью комплекта поставки котла. Пользователь должен хранить его в доступном месте вблизи котла, в том числе в случае передачи котла другому владельцу или пользова телю и/или при у становке котла в другом месте.

Внимательно ознакомьтесь с ук азаниями и предупреж дениями, содержащимися в р уководстве по эк сплуатации, так как в них приводятся важные правила по т ехнике безопасности при монтаже, эксплуатации и техническом обслуживании изделия.

Данный котел предназначен для отопления помещений и приготовления горячей воды для хозяйственно-бытовых нужд.

Котел следует подключить к к онтурам отопления и г орячего водоснабжения (ГВС), которые должны с оответствовать его техническим характеристикам.

Строго запрещается использовать котел в целях, не ук азанных в данной инструкции. Производитель не нес ет ответственности за повреждения, являющиеся следствием ненадлежащей эксплуатации котла или несоблюдения требований данной инструкции.

Монтаж, техническое обслуживание и другие работы с котлом должны проводиться в полном с оответствии с т ребованиями нормативных документов и инструкций производителя.

В случае неисправности и/или нар ушения нормальной работы выключите котел, закройте газовый кран и вызовит е квалифицированного специалиста. Запрещается выполнять ремонт котла самостоятельно.

Все ремонтные работы, при обяза тельном использовании оригинальных запасных час тей, должны прово диться квалифицированными специалистами. ПРИ НЕС ОБЛЮДЕНИИ ТРЕБОВАНИЙ ДАННОЙ ИНС ТРУКЦИИ СУЩЕСТВЕННО СНИЖАЕТСЯ БЕЗОПАСНОСТЬ ЭКСПЛУАТАЦИИ КОТЛА И АННУ ЛИРУЮТСЯ ГАРАНТИЙНЫЕ ОБЯЗАТЕЛЬСТВА ПРОИЗВОДИТЕЛЯ.

При проведении т ехнического обслуживания или любых рабо т в непосредственной близости от воздуховодов, дымоходов или их принадлежностей, следует выключить котел и закрыт ь газовый кран. После завершения вс ех работ, проверьте эффективность функционирования воздуховодов и дымоходов.

В случае длительного перерыва в эксплуатации котла необходимо: - выключить электропитание котла, установив внешний двухполюсный выключатель в положение OFF (ВЫКЛ);

- перекрыть газовый кран, краны системы отопления и краны ГВС;

- если существует вероятность замерзания системы, то следует слить воду из контура отопления и из контура ГВС.

При окончательном выключении котла поручите эту операцию квалифицированному специалисту.

При чистке котел следует выключить и перевес ти двухполюсный выключатель в положение OFF (ВЫКЛ).

Чистку следует проводить с помощью т кани, смоченной в мыльной воде. Не использ уйте агрессивные моющие средс тва, инсектициды или другие токсичные вещества.

Не используйте и не хранит е легковоспламеняющиеся вещества в помещении, в котором установлен котел.

#### **ГАРАНТИЯ**

**Гарантия на данное оборудование вступает в силу с момента первого пуска, о чем в гарантийном талоне обязательно делается соответствующая отметка.**

**Первый пуск должен осуществляться специализированной организацией в соответствии с требованиями гарантийного талона и инструкций производителя.**

#### **Техника безопасности**

Обозначения:

Невыполнение данного требования мож ет привести к травмам вплоть до смертельного исхода.

Невыполнение данного требования мож ет привести к повреждению оборудования, растений или животных.

#### **Не производите действий, при к оторых требуется открыть котел.**

Опасность получения т равм в рез ультате поражения электрическим током, ожогов при к онтакте с г орячими компонентами котла и порезов об острые выступы и края.

#### **Не производите действий, при к оторых требуется демонтировать котел.**

Опасность получения т равм в рез ультате поражения электрическим током. Опасность утечки воды через поврежденные водопроводы и за топления помещения. Опаснос ть утечки газа через поврежденный газопровод, которая может привести к взрыву, пожару или отравлению.

#### **Бережно обращайтесь с кабелем электропитания.**

Опасность получения т равм в рез ультате поражения электрическим током.

**Не ставьте посторонние предметы на котел.**

Опасность получения травмы, повреждения котла или имущества в результате падения предметов.

#### **Не вставайте на котел.**

Опасность получения т равм в рез ультате падения с выс оты. Опасность повреждения котла или им ущества в рез ультате падения котла из-за отсоединения креплений.

Не вставайте на с тулья, табуретки, лестницы или **неустойчивые приспособления для чистки котла.**

Опасность получения травм в результате падения с высоты.

**Перед чисткой котла отключите его от сети электропитания.** Опасность поражения электрическим током.

**При чистке котла не польз уйтесь растворителями,** 

**агрессивными моющими средствами или инсектицидами.** Опасность повреждения пластмассовых или окрашенных

деталей.

**Используйте котел строго по назначению.**

Опасность повреждения котла в рез ультате перегрузки или неправильного обращения.

# **Не допускайте к управлению котлом детей и**

**необученных лиц.**

Опасность повреждения котла в рез ультате неправильного обращения.

**При появлении запаха дыма о тключите электропитание, закройте основной газовый кран, откройте окна и вызовит е квалифицированного специалиста.**

Опасность получения ожогов, вдыхания дыма и отравления.

**При появлении запаха дыма вык лючите электропитание, закройте основной газовый кран, откройте окна и вызовит е квалифицированного специалиста.**

Опасность взрыва, пожара или отравления.

# **ПАНЕЛЬ УПРАВЛЕНИЯ**

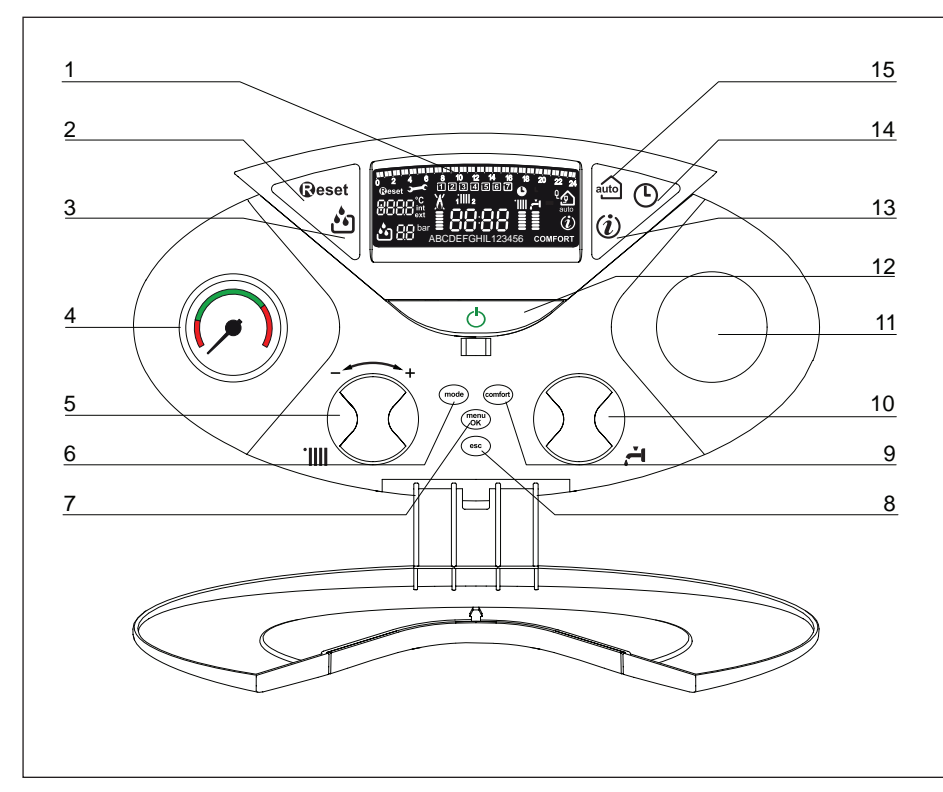

Обозначения:<br>1. Дисплей

- 1. Дисплей<br>2. Кнопка R 2. Кнопка RESET (сброс)
- 3. Кнопка "Полуавтоматическая подпитка"
- 5. Ручка-регулятор для задания температуры в контуре отопления – поворотный переключатель для программирования котла и перемещения по строкам меню.
- 6. Кнопка MODE (выбор режима "летний / зимний")
- 7. Кнопка MENU/OK (меню/ввод – кнопка настройки параметров и программирования)
- 8. Кнопка ESC (отмена)
- 9. Кнопка COMFORT (функция "Комфорт")
- 10. Ручка-регулятор для задания температуры в контуре ГВС
- 11. Таймер (дополнительный аксессуар)
- 12. Кнопка ON/OFF (ВКЛ/ВЫКЛ)
- 13. Кнопка INFO (информация)<br>14. Кнопка "Таймер программ
- 14. Кнопка "Таймер программатор"
- 15. Кнопка AUTO (автоматический режим)

# **Дисплей**

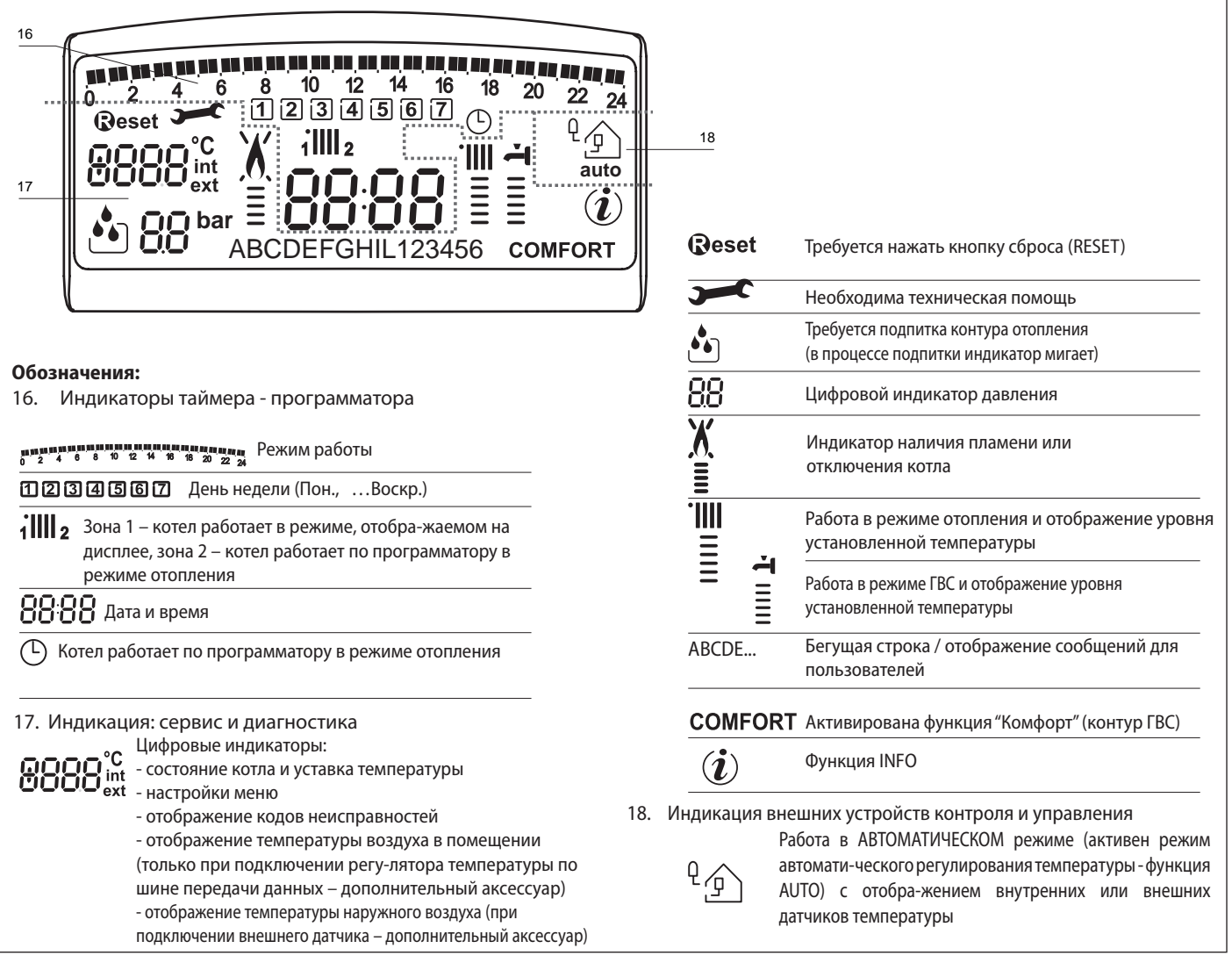

## **ВНИМАНИЕ!**

Монтаж, ввод в эк сплуатацию, регулировки и т ехническое обслуживание должен выполнять квалифицированный специалист согласно действующим нормам и правилам.

Неправильный монтаж котла может привести к травмам людей и животных и вызвать повреждение имущества. За неправильный монтаж котла изготовитель котла ответственности не несет.

#### **Основные проверки**

При установке котла внутри помещения убедитесь, что соблюдаются все условия, связанные с пос туплением воздуха в помещение и ег о вентиляцией, предписанные действующим законодательством.

Регулярно проверяйте давление воды в к онтуре отопления по дисплею и с ледите, чтобы в х олодной системе оно нах одилось в диапазоне от 0,6 до 1,5 бар. Если давление упадет ниже минимального значения, то на дисплее появится индикатор подпитки системы.

Нажмите кнопку "Полуавтоматическая подпитка" и к отел автоматически восстановит необходимое давление.

Если давление слишком часто падает, значит, в системе имеется утечка. В этом случае следует вызвать квалифицированного специалиста для ее устранения.

## **Первый пуск**

Включите котел, нажав кнопку ON/OFF (ВК Л./ОТКЛ.) на панели управления. На дисплее высветится следующее:

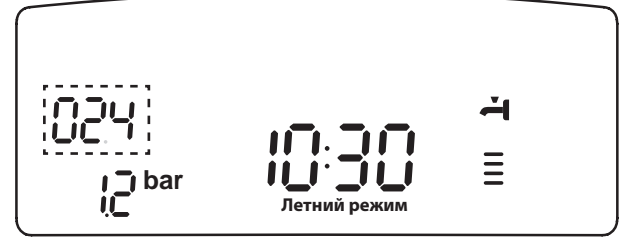

TРежим функционирования отображается с помощью т рех индикаторов (см. рисунок).

Первый индикатор отображает режим функционирования:

- 0 XX Режим Ожидания (текст на дисплее указывает на выбранный режим работы – зимний или летний)
- C XX Отопление
- c XX Задержка отключения насоса в режиме отопления
- d XX Горячее водоснабжение
- Н XX Задержка отключения насоса в режиме ГВС
- F XX Режим защиты от замерзания (насос работает)
	- Режим защиты от замерзания (горелка работает)

Второй и третий индикаторы отображают:

- температуру воды при отсутствии запроса на отопление
- температуру воды в контуре отопления
- температуру воды в контуре ГВС
- температуру воды в режиме защиты от замерзания.
- w trybie przeciwzamarzania temperaturę na wyjściu.

#### **Рабочие режимы**

С помощью кнопки (6) MODE (режим) мо жно выбрать летний или зимний режим работы; символ выбранного режима отобразится на дисплее.

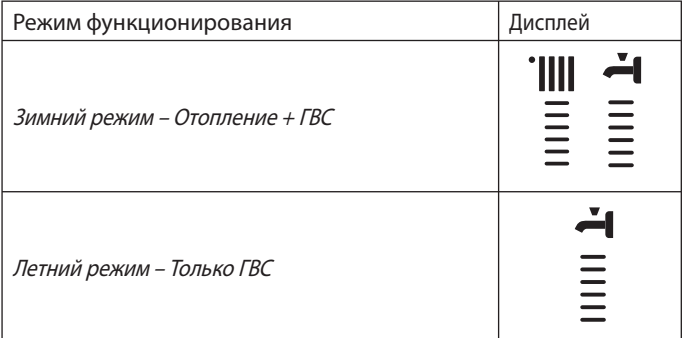

Если котел находится в режиме ожидания (отсутствуют запросы на работу в режиме о топления ГВС), то текст на дисплее ук азывает выбранный режим функционирования (зимний или летний).

Функционирование горелки отображается на дисплее символом  $\bar{\bar{\mathbf{z}}}$ , потребляемая мощность отображается внизу с помощью черточек.

#### **Регулирование температуры воды в контуре отопления**

С помощью кнопки MODE (режим) мо жно выбрать режим о топления. Регулирование температуры воды в контуре отопления осуществляется с помощью ручки - регулятора "5".

Установив показания индикатора между минимальным и максимальным значениями, можно задать температуру воды в диапазоне от 42 до 82 °С. Значение заданной температуры будет мигать на дисплее.

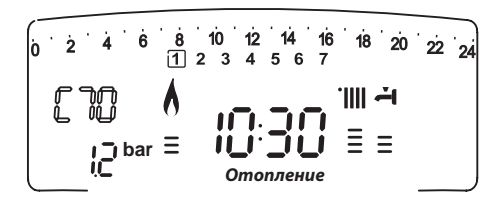

#### **Регулирование температуры воды в контуре ГВС**

С помощью кнопки MODE (режим) мо жно выбрать режим ГВ С. Регулирование температуры воды в к онтуре ГВС осуществляется с помощью ручки - рег улятора "10". Установив показания индикатора между минимальным и мак симальным значениями, можно задать температуру воды в диапазоне от 36 до 56 оС.

Значение заданной температуры будет мигать на дисплее.

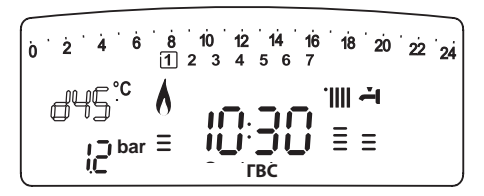

## **Функция (режим) "Комфорт"**

В комфортном режиме рабо ты котел постоянно поддерживает комфортную температуру воды в контуре ГВС. В данном режиме вторичный теплообменник находится в г орячем состоянии все время, пока включен котел, что дает возможность поддерживать более высокую температуру воды в к онтуре ГВС и с окращает время приготовления горячей воды до 3-5 секунд.

Комфортный режим включается при нажатии кнопки COMFORT. При работе в э том режиме на дисплее появ ляется надпись COMFORT.

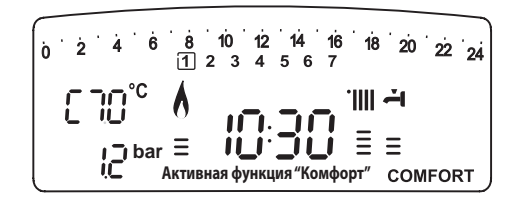

# **Выключение режима отопления**

Чтобы выключить режим о топления, нажмите кнопку MODE; на дисплее отобразится число "IIII". Кнопку MODE можно использовать для активации режима ГВС или для перевода котла в режим ожидания (выключение всех режимов).

На рисунке внизу показан процесс перевода котла в режим ГВС; при этом на дисплее отображается заданная температура воды в контуре ГВС.

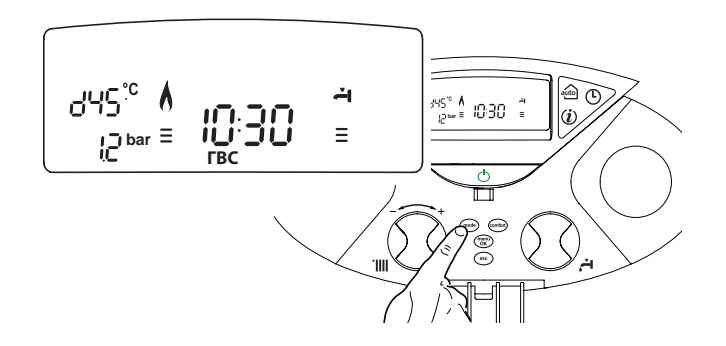

#### **Выключение котла**

Чтобы выключить котел, нажмите кнопку ON/OFF (ВК Л/ВЫКЛ); на дисплее ос танется отображение индикаторов таймерапрограмматора и времени. Функция защиты от замерзания при этом также выключается.

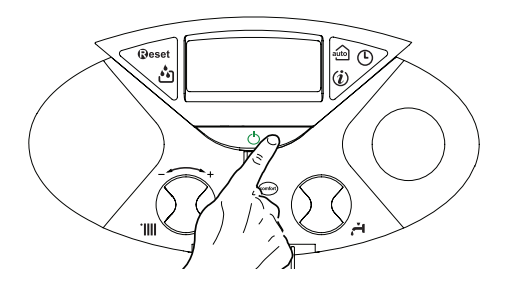

Полное выключение котла осуществляется переводом внешнего двухполюсного выключателя в положение OFF (ВЫКЛ); дисплей при этом гаснет.

После отключения котла от сети электропитания закройте газовый кран.

#### **Устройства защиты котла**

Защита котла в с лучае возникновения неисправнос тей осуществляется с помощью пос тоянных внутренних проверок, проводимых электронным блоком, который выключает котел при необходимости. В с лучае выключения котла после такой проверки на дисплее отобразится код неисправности, указывающий на тип и причину выключения.

Существует два типа выключения котла:

#### **Защитное выключение**

При выключении этого типа котел автоматически включится после устранения неисправности; тип неисправности отобразится на дисплее  $\overbrace{c}$  вместе с к одом неисправности (например, ERR / 101).

Как только причина неисправности будет устранена, котел снова включится и продолжит работу.

При таком выключении можно попытаться восстановить нормальную работу котла, выключив его и включив снова с помощью кнопки ВКЛ/ ВЫКЛ с панели управления.

Если на дисплее ос тается символ неисправнос ти, то выключите котел. Убедитесь, что внешний дв ухполюсный выключатель находится в положении ВЫКЛ, закройте газовый кран и обратитесь к квалифицированному специалисту.

# **Защитное выключение в с лучае недостаточного давления воды в контуре отопления**

В случае недостаточного давления воды в контуре отопления будет произведено защитное выключение котла.

Hа дисплее отобразится код 111 (например, *ERR* / 111) и символ

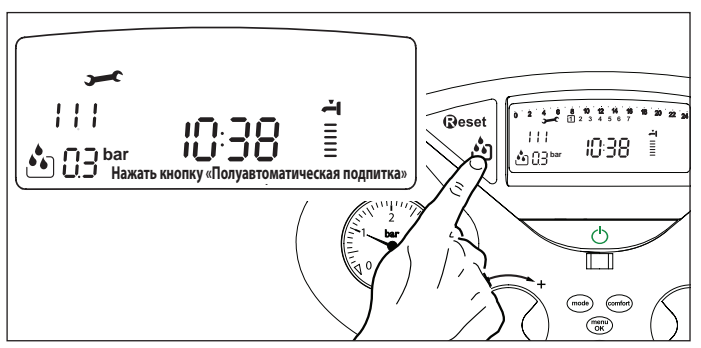

Котел следует перезапустить, а контур отопления подпитать, нажав кнопку "Полуавтоматическая подпитка".

При восстановлении давления воды до необходимого значения котел продолжит работу с прежними нас тройками, в прежнем режиме. Попытка повторного пуска может оказаться неуспешной, в э том случае кнопку повторного пуска можно нажимать до 5 раз в течение 50 минут, по истечении которых котел выключится.

В этом случае или при с лишком частых повторных пусках следует выключить котел, перевести в поло жение OFF (ВЫК Л) двухполюсный выключатель, закрыть газовый клапан и обра титься к квалифицированным специалистам для обнаружения утечек воды в контуре отопления.

# **Выключение в рабочем режиме**

При выключении этого типа сброс не происходит автоматически. На дисплее начнет мигать символ ( $\cancel{\mathbb{E}} \mathbb{R} \mathbb{R} / \mathbb{S} \mathbb{G}$ ) и код неисправности, а также появится индикатор  $\mathbb{Q}$ **eset** и символ  $\mathbb{X}$ .

В этом случае повторный пуск котла необходимо осуществлять вручную, нажав кнопку **Qeset** (сброс). Если осуществить повторный пуск не у дается, то следует обратиться к ква лифицированному специалисту.

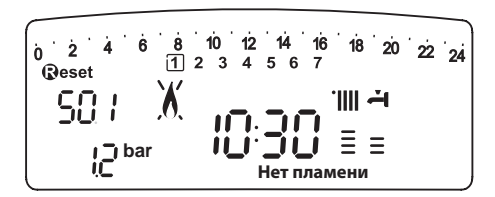

#### **ВНИМАНИЕ!**

**ЕСЛИ ОТКЛЮЧЕНИЕ ЭЛЕКТРОПИТАНИЯ КОТЛА ПРОИСХОДИТ СЛИШКОМ ЧАСТО, ТО ОБРАТИТЕСЬ В СЕРВИСНЫЙ ЦЕНТР. В ЦЕЛЯХ БЕЗОПАСНОСТИ НЕ НАЖИМАЙТЕ КНОПКУ RESET ( СБРОС) БОЛЕЕ 5 РАЗ В ТЕЧЕНИЕ 15 МИНУТ. ЕСЛИ ВЫКЛЮЧЕНИЕ КОТЛА ПРОИСХОДИТ РЕДКО, ТО ЭТО СЧИТАЕТСЯ НОРМАЛЬНЫМ.**

#### **Таблица кодов неисправностей**

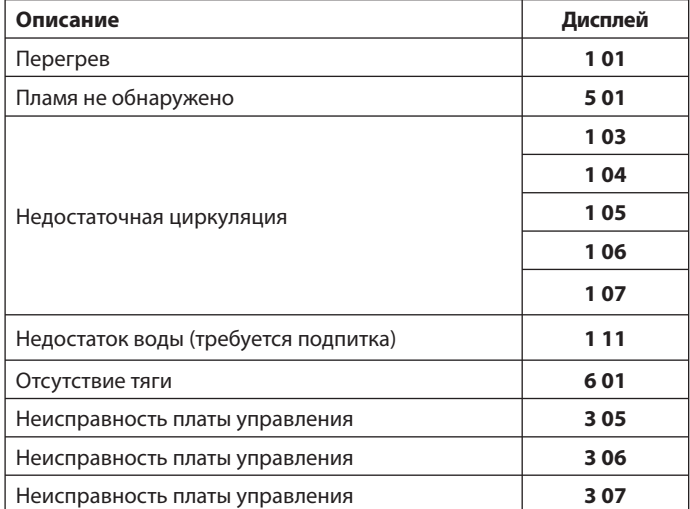

 **Временное выключение вследствие неисправности системы дымоудаления (в котлах модели 24/28 CF) – код неисправности 601** В случае неисправности системы удаления дымовых г азов котел выключается на нек оторый промежуток времени по сиг налу специального датчика, контролирующего тягу. На дисплее появляется код неисправности 601 "Отсутствие тяги".

По истечении 12 минут котел начинает процедуру розжига. Если тяга восстановилась, то котел продолжает работу в нормальном режиме. Если тяга не восстановилась, то котел выключается и цик л розжига повторяется.

# **ВНИМАНИЕ!**

**Если выключение котла происходит слишком часто, то следует выключить котел, перевести в положение OFF (ВЫКЛ) двухполюсный выключатель, закрыть газовый кран и обратиться в сервисный центр или к квалифицированному специалисту для устранения причин недостаточной тяги.**

# **Защита от замерзания**

Режим защиты от замерзания вк лючается по сиг налу от датчика температуры в по дающей линии к онтура отопления и не зависит от других устройств управления, но при э том котел должен быть подключен к сети электропитания.

В случае понижения температуры в контуре отопления ниже 8 °С на 2 минуты включится насос.

По истечении двух минут работы насоса, выполнятся следующие операции:

- а) если температура в к онтуре отопления  $> 8 °C$ , т о насос отключится;
- б) если температура в контуре отопления от 4 до 8 °С, то насос будет работать еще две минуты;
- в) если температура в к онтуре отопления < 4 °C, т о включится горелка (в режиме о топления) и будет работать на минимальной мощности до тех пор, пока температура не поднимется до 33 °С, после этого горелка отключится, а насос будет работать в течение двух минут.

Режим защиты от замерзания включается только в следующих случаях (при нормальном функционировании котла):

- давление в контуре соответствует норме;
- котел подключен к с ети электропитания, на панели управ ления подсвечивается индикатор ;
- к котлу осуществляется подача газа.

#### **Вход в меню и изменение настроек**

Настройка функционирования котла в соответствии с требова-ниями системы и потребностью пользователя производится с помощью меню, доступ к которому осуществляется клавишей Menu/Ok (меню/ввод). Доступные меню:

**меню 0** = Язык, время, дата

**меню 1** = Настройка таймера

**меню 4** = Параметры контура отопления. Зона 1 (подменю 0; параметры 0; 1; 2)

**меню 5** = Параметры контура отопления. Зона 2 (подменю 0; параметры 0; 1; **меню info** = Информация

Параметры для каждого пункта меню описаны на следующих страницах.

Изменение параметров осуществляется с помощью кнопки Menu/Ok (меню/ввод), кнопки Mode и ручки-регулятора (см. рисунок). Описание пункта меню и каждого параметра отображается на дисплее.

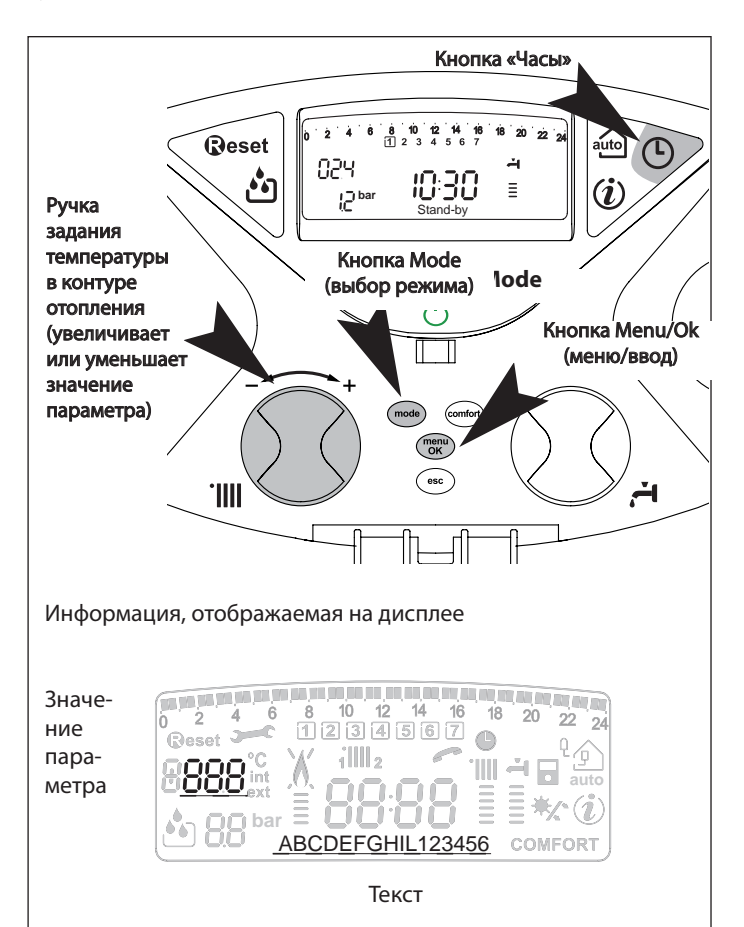

# **МЕНЮ 0 - ЯЗЫК, ВРЕМЯ, ДАТА**

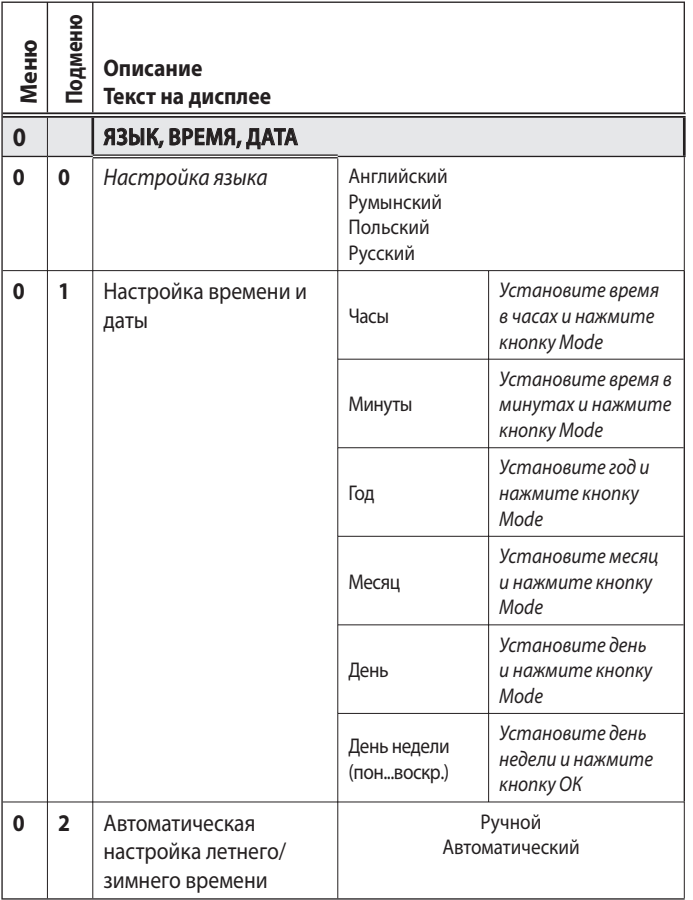

#### **Настройка языка**

Data i godzina ustawiane są poprzez menu 0 - pod menu 0, post ępować zgodnie z poniższymi wskazówkami:

- нажмите кнопку Menu/Ok; на дисплее на чнет мигать цифра, отображающая номер меню;
- нажмите кнопку Menu/Ok еще раз; на дисплее на чнут мигать две цифры, отображающие номер подменю;
- для входа в подменю нажмите кнопку Menu/Ok;
- поверните ручку-регулятор на дисплее поо чередно появится список встроенных языков. При выборе ну жного языка нажмите кнопку Menu/Ok;
- для выхода из меню нажмите кнопку Esc.

#### **Настройка времени и даты**

Настройка времени и даты осуществляется из меню 0, подменю 1:

- нажмите кнопку Menu/Ok на дисплее на чнет мигать цифра, отображающая номер меню;
- нажмите кнопку Menu/Ok еще раз– на дисплее на чнут мигать две цифры, отображающие номер подменю;
- для выбора подменю 1 поверните ручку-регулятор;
- для входа в подменю нажмите кнопку Menu/Ok;
- на дисплее на чнут попеременно миг ать часы, мину ты и т .д. (см. таблицу);
- поверните ручку-регулятор и задайте нужное значение параметра. Для подтверждения каждого значения нажмите кнопку Mode;
- после ввода последнего параметра (день недели) нажмите кнопку Menu/Ok и сохраните введенную информацию;
- для выхода из меню нажмите кнопку Esc.

#### **Автоматическая настройка летнего/зимнего времени**

Настройка летнего/зимнего времени осуществляется из меню 0, подменю 2:

- нажмите кнопку Menu/Ok на дисплее на чнет мигать цифра, отображающая номер меню;
- нажмите кнопку Menu/Ok еще раз– на дисплее на чнут мигать две цифры, отображающие номер подменю;
- для выбора подменю поверните ручку-регулятор;
- для входа в подменю нажмите кнопку Menu/Ok;
- нажмите кнопку Menu/Ok и ак тивизируйте функцию автоматической настройки летнего/зимнего времени;
- для выхода из меню нажмите кнопку Esc.

# **МЕНЮ 1**

#### **НАСТРОЙКА ТАЙМЕРА-ПРОГРАММАТОРА**

Пользователь котла может задать программу работы котла на неделю, в соответствии с к оторой котел будет поддерживать режим рабо ты, отвечающий Вашим требованиям и образу жизни.

- Для входа в меню 1:
- нажмите кнопку Menu/Ok; на дисплее на чнет мигать цифра, отображающая номер меню;
- поворачивая ручку-регулятор, перейдите к нужному меню;
- для входа в выбранное меню нажмите кнопку Menu/Ok;
- поворачивая ручку-регулятор, выберите параметр, который нужно настроить с помощью меню 1. Название параметров определяется с помощью текста, появляющегося на дисплее (см. таблицу внизу);
- для изменения выбранног о параметра нажмите кнопку Menu/ Ok, затем, поворачивая ручку-регулятор, задайте значение параметра;

Рекомендации по изменению или настройке параметров приведены на следующих страницах.

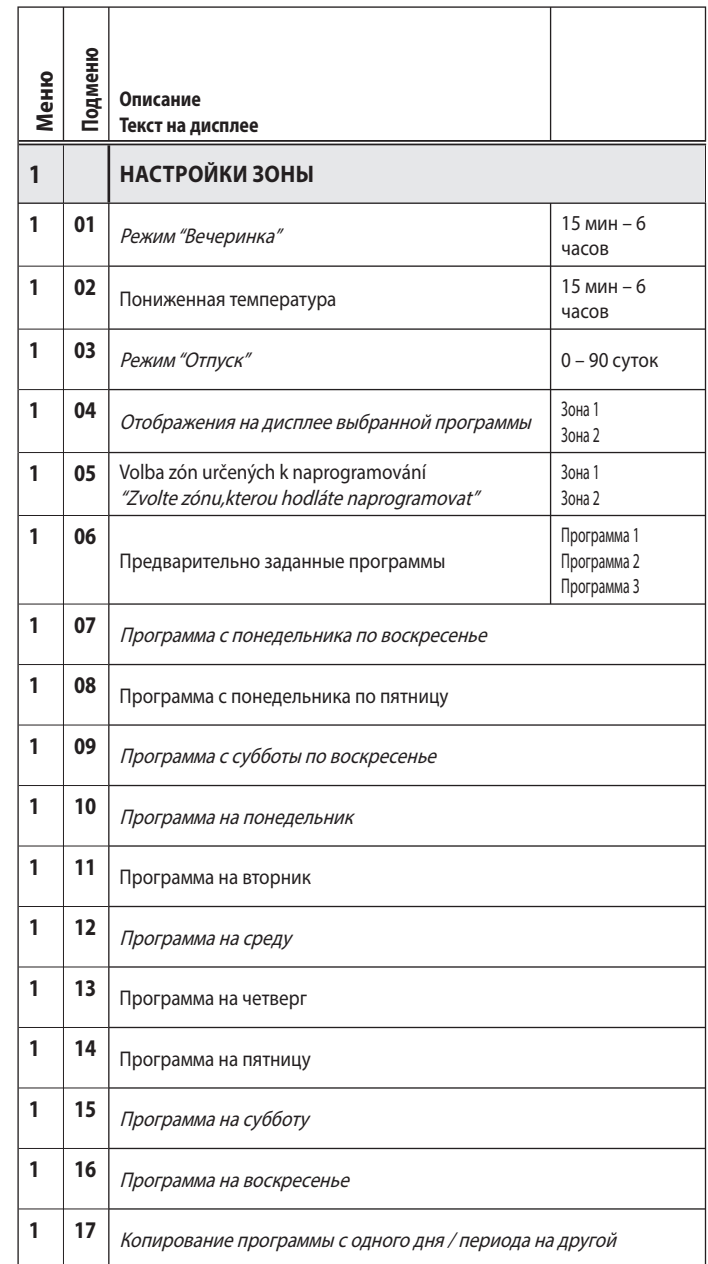

#### **НЕДЕЛЬНОЕ ПРОГРАММИРОВАНИЕ**

В блок управ ления встроены три предварительно заданные программы работы (меню 1 – парамет р 106 "Предварительно заданные программы")

#### **Предварительно заданная программа 1**

Программа с понедельника по воскресенье

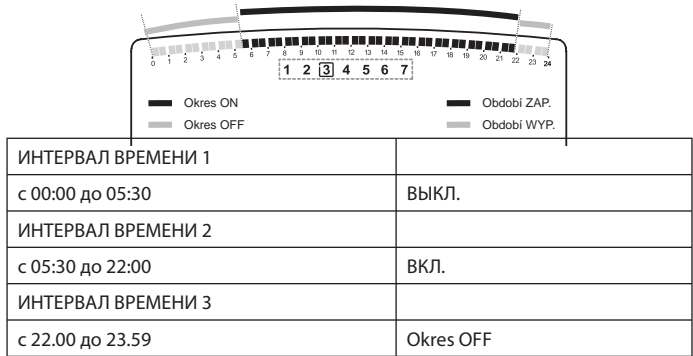

## **Предварительно заданная программа 2**

Программа с понедельника по воскресенье

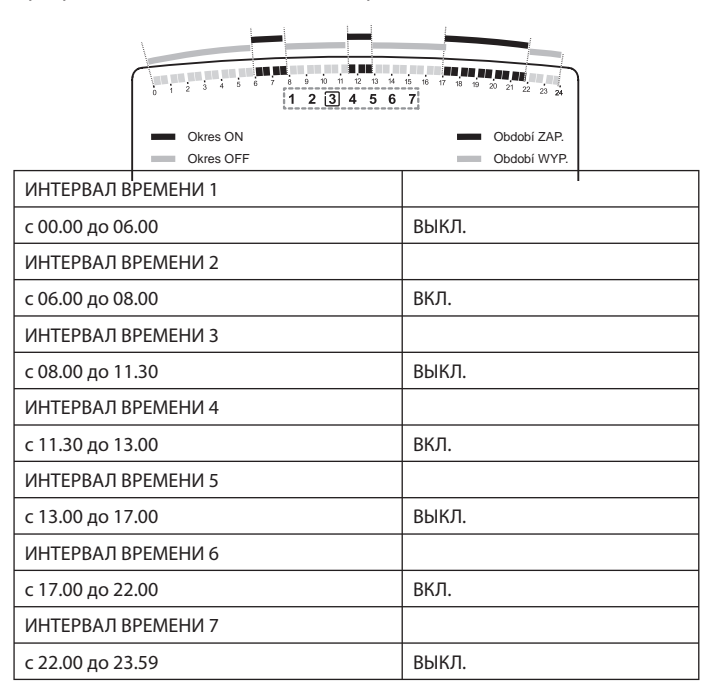

## **Предварительно заданная программа 3**

Программа с понедельника по воскресенье

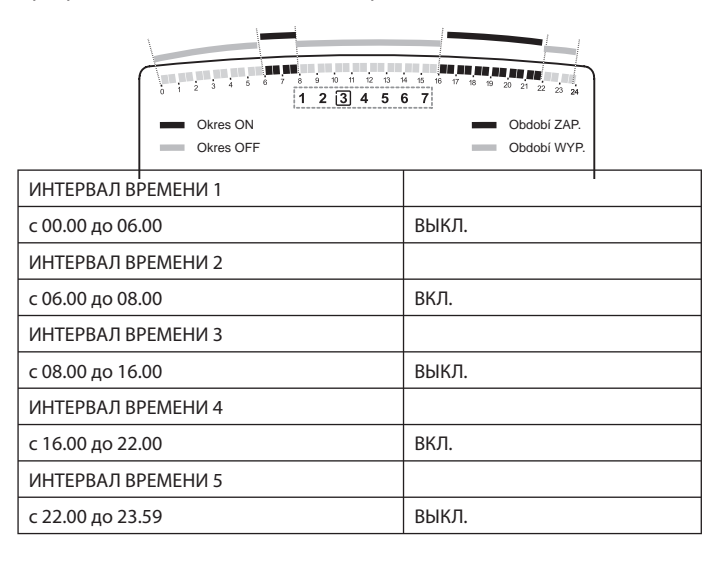

#### **Выбор одной из предварительно заданных программ**

Для активации одной из предварительно заданных программ работы котла на неделю:

- нажмите кнопку Menu/Ok; на дисплее отобразится 000;
- поворачивая ручку-регулятор, перейдите к нужному меню;
- для входа в выбранное меню нажмите кнопку Menu/Ok;
- поворачивая ручку-регулятор по час овой стрелке, выберите параметр 105 "Зона, для которой будет задана программа";
- для выбора нужной зоны нажмите кнопку Menu/Ok;
- поворачивая ручку-регулятор, выберите параметр "Обогрев зоны 1" или "Обогрев зоны 2" (если она есть);
- для подтверждения выбранной зоны нажмите кнопку Menu/Ok;
- поворачивая ручку-регулятор, выберите параметр 106 "Предварительно заданные программы";
- для подтверждения выбранного параметра нажмите кнопку Menu/Ok;
- поворачивая ручку-регулятор, выберите одну из трех предварительно заданных программ (например, "Предварительно заданная программа 2");
- для подтверждения выбранной прог раммы нажмите кнопку Menu/Ok;
- для выхода из меню и вос становления нормального состояния дисплея нажмите кнопку Esc.

#### **Отображение на дисплее выбранной программы**

Для того чтобы отобразить на дисплее выбранную программу, войдите в меню 1, как описано выше, и, поворачивая ручку-регулятор, выберите параметр 104 "Отображение на дисплее выбранной программы".

Для подтверждения выбранного параметра нажмите кнопку Menu/Ok.

Поворачивая ручку-регулятор, выберите соответствующую зону (например, зону 1).

Для подтверждения выбора нажмите кнопку Menu/Ok.

Выбранная программа отобразится на дисплее.

Для активации выбранной программы выйдите из меню и нажмите кнопку "Таймер-программатор";

на дисплее отобразится индикатор  $\bullet$ .

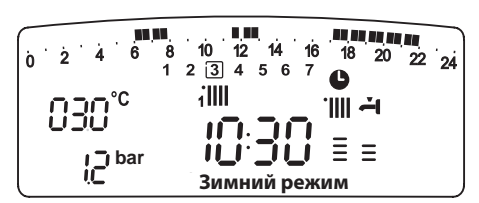

## **Изменение предварительно заданной программы**

Для того чтобы программа работы котла в точности соответствовала Вашим требованиям, ее можно изменить.

Войдите в меню 1, как описано выше, и, поворачивая ручку-регулятор, выберите программу, которую Вы хотите изменить.

Например, Вы выбра ли параметр 109 "Программа с субботы по воскресенье"

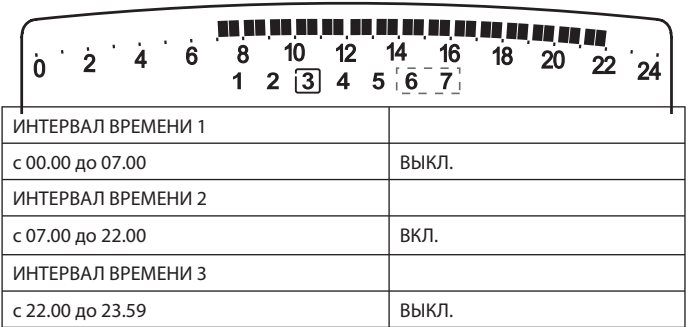

Для входа в режим изменения программы нажмите кнопку Menu/Ok.

На дисплее появит ся текст "Перемещение курсора". Поворачивая ручку-регулятор, установите курсор в к онце интервала времени, в котором необходимо произвести изменения.

Курсор начнет мигать, а выбранное время б удет указано на часах (с шагом 15 минут).

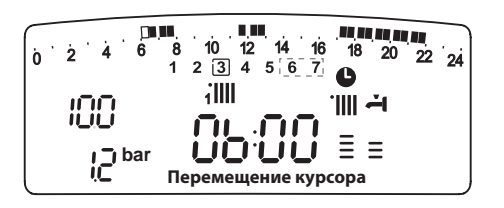

Нажимайте кнопку "Таймер-программатор", пока на дисплее не появится текст "Продолжительность отключения

Для изменения интервала времени отключения (например, для отключения котла в период с 06:00 по 07:00), поворачивая ручку-регулятор , передвиньте курсор на соответствующую отметку.

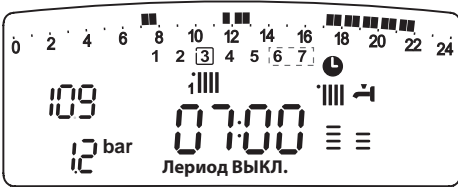

Наряду с изменением инт ервала времени, дисплей с помощью индикатора часов указывает выбранное время с шагом 15 мин. По завершении изменения инт ервала предварительно заданной программы, нажимая кнопку "Таймер-программатор", выберите другой интервал, в нашем примере это период с 07:00 по 22:00.

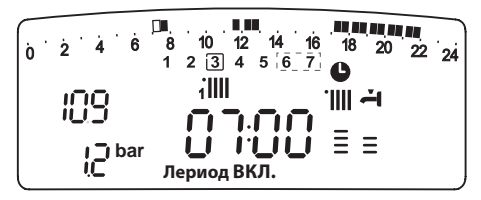

Поворачивая ручку-регулятор, переместите курсор в соответствующую точку (в нашем примере э то 22:00). При перемещении курсора весь интервал работы с вк люченным котлом становится видимым.

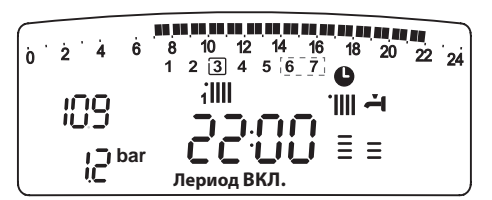

После проведения всех изменений для подтверждения измененной программы нажмите кнопку Menu/Ok.

Для восстановления нормального состояния дисплея нажмите кнопку Esc.

Для активации программы войдите в меню и нажмите кнопку "Таймерпрограмматор"; на дисплее появится символ  $\bullet$ .

После выбора интервалов выключения или включения котла можно задать другие интервалы, соответствующие Вашим т ребованиям, например, на основе суточной программы.

Суточные программы можно изменять путем выбора соответствующего дня недели (войдя в меню 1) и ввода новых интервалов ВЫКЛЮЧЕНИЯ и ВКЛЮЧЕНИЯ в порядке, описанном выше.

#### **Изменение программы работы котла в другие дни недели**

Если у Вас появилась необ ходимость изменить программу работы котла в к онкретный день недели (например, в пят ницу), используя данные, выбранные д ля другого дня (или неск ольких других дней, например, с с убботы по воскрес енье), то просто скопируйте программу, составленную для этого дня, на с оответствующий день недели.

Войдите в меню 1, как показано в предыдущем разделе, и, поворачивая ручку-регулятор, выберите параметр 117 "Копирование программы с одного дня/периода на другой".

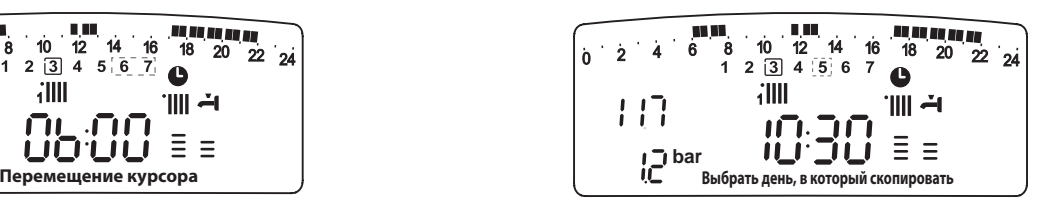

Для ввода изменений нажмите кнопку Menu/Ok: на дисплее появится текст "Выбрать день недели для копирования".

Поворачивая ручку-регулятор, выберите нужный день недели (например, субботу); на дисплее появит ся расписание работы котла на этот день недели.

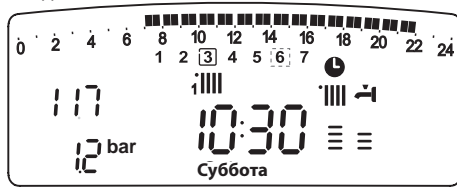

Нажмите кнопку Menu/Ok; на дисплее появит ся текст "Выбрать день недели, в к оторый необходимо скопировать программу работы котла".

Поворачивая ручку-регулятор, выберите нужный день недели (например, пятницу).

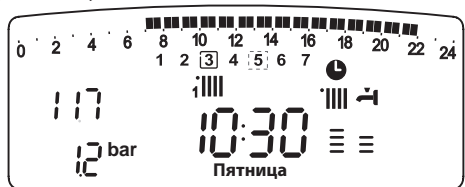

Для подтверждения выбора нажмите кнопку Menu/Ok.

Для восстановления нормального состояния дисплея нажмите кнопку Esc.

#### **Режим "Вечеринка"**

Режим "Вечеринка" позволит Вам зада ть режим обог рева (комфортный режим) на перио д времени о т 15 мину т до 6 час ов, временно о тменив предварительно заданную прог рамму на данный день недели (см. раздел "ПРОГРАММИРОВАНИЕ").

Для выбора режима:

- нажмите кнопку Menu/Ok; на дисплее отобразится 000;
- поворачивая ручку-регутор, выберите меню 1 "Настройка таймерапрограмматора";
- для входа в выбранное меню нажмите кнопку Menu/Ok,
- поворачивая ручку-регулятор, выберите параметр 101 "Вечеринка";
- нажмите кнопку Menu/Ok;
- поворачивая ручку-регулятор, выберите нужный интервал времени; программа работы отобразится на дисплее в виде часов;
- для подтверждения и активации режима нажмите кнопку Menu/Ok;
- на дисплее появится текст "Вечеринка до #";
- для возврата дисплея в исходное состояние нажмите кнопку Esc.

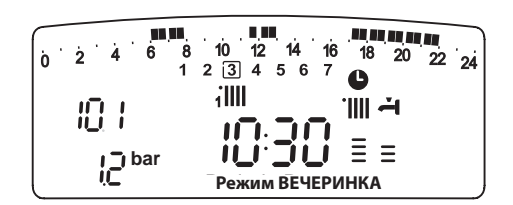

#### **Режим ПОНИЖЕННОЙ ТЕМПЕРАТУРЫ**

Режим "пониженной температуры" позволит Вам отключить режим обогрева (комфортный режим) на перио д времени от 15 минут до 6 час ов, временно отменив предварительно заданную программу на данный день недели (см. раздел "ПРОГРАММИРОВАНИЕ").

Для активации режима:

- нажмите кнопку Menu/Ok; на дисплее отобразится 000;
- поворачивая ручку-регулятор, выберите меню 1 "Настройка таймерапрограмматора";
- для входа в выбранное меню нажмите кнопку Menu/Ok;
- поворачивая ручку-регулятор, выберите параметр 102 "Пониженная температура";
- нажмите кнопку Menu/Ok;
- поворачивая ручку-регулятор, выберите нужный интервал времени; программа работы отобразится на дисплее в виде часов;
- для подтверждения и активации режима нажмите кнопку Menu/Ok;
- на дисплее появится текст "Пониженная температура до #";
- для возврата дисплея в исходное состояние нажмите кнопку Esc.

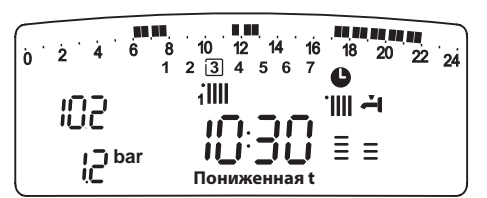

# **Режим "Отпуск"**

Режим "Отпуск" позволяет пользова телю временно приос тано-вить работу котла на период от 1 дня до 3 месяцев.

По окончании этого периода программа работы котла на неделю автоматически восстанавливается.

Для активации режима:

- нажмите кнопку Menu/Ok; на дисплее отобразится 000;
- поворачивая ручку-регулятор, выберите меню 1 "Настройка таймерапрограмматора";
- для входа в выбранное меню нажмите кнопку Menu/Ok;
- поворачивая ручку-регулятор, выберите параметр 103 "Отпуск";
- нажмите кнопку Menu/Ok;
- поворачивая ручку-регулятор, выберите нужный интервал времени; программа работы отобразится на дисплее в виде часов;
- для подтверждения и активации режима нажмите кнопку Menu/Ok;
- на дисплее появится текст "Отпуск до #";
- для возврата дисплея в исходное состояние нажмите кнопку Esc.

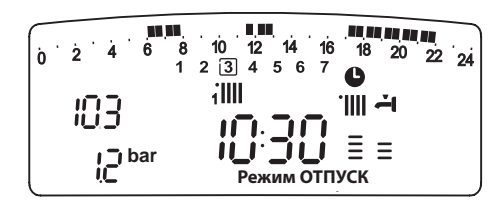

# **МЕНЮ4 – МЕНЮ 5 ПАРАМЕТРЫ ЗОНЫ 1 И 2**

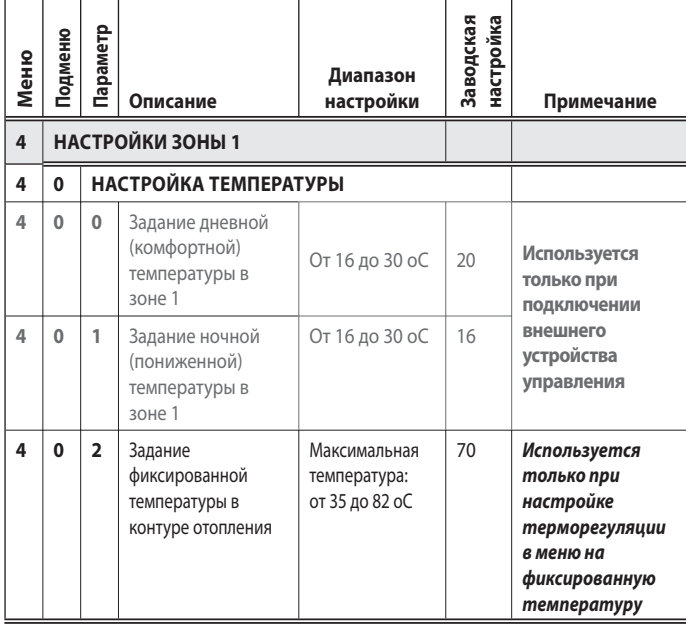

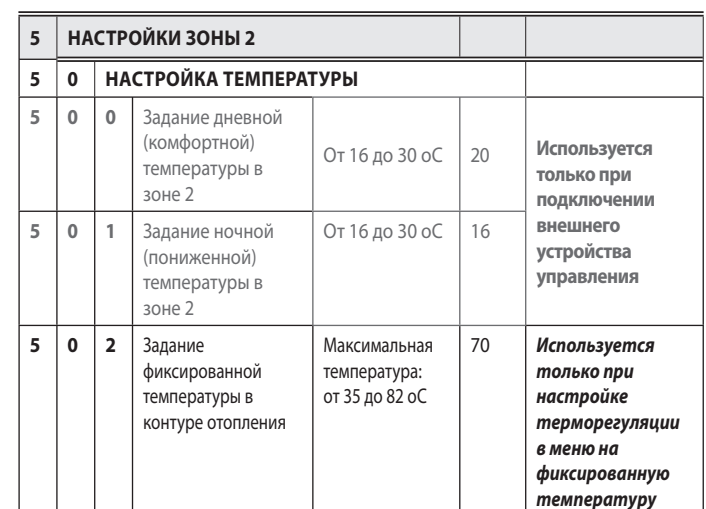

# **Задание дневной и ночной температуры для различных зон обогрева**

Если к к отлу Genus по дключено внешнее у стройство управления (например, блок дис танционного управления Clima M anager), то в соответствии с прог раммой работы может быть задана дневна я и ночная температура воздуха в помещении.

В режиме о топления для достижения и по ддержания заданных температур осуществляется розжиг и непрерывна я эксплуатация котла.

#### **Задание дневной температуры**

Для задания дневной температуры:

- нажмите кнопку Menu/Ok; на дисплее отобразится 000;
- поворачивая ручку-регулятор, выберите меню 4 "Настройка зоны 1";
	- для входа в подменю нажмите кнопку Menu/Ok; на дисплее начнут мигать цифры 400 и отобразится текст "Задание температуры";
	- для выбора парамет ров нажмите кнопку Menu/Ok; на дисплее б удут мигать цифры 400;
	- поворачивая ручку-регулятор, выберите параметр 400 "Дневная температура. Зона 1";
	- для изменения параметров нажмите кнопку Menu/Ok;
	- поворачивая ручку-регулятор, задайте новую температуру;
- для подтверждения нажмите кнопку Menu/Ok;
- для возврата дисплея в исходное состояние нажмите кнопку Esc.

Задание дневной т емпературы для зоны обог рева (если она имеется) осуществляется так же, как для зоны 1, т олько с помощью меню 5.

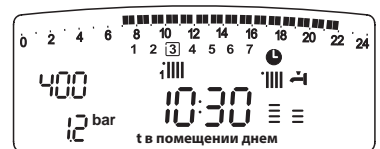

# **Задание ночной температуры**

Для задания ночной температуры:

- нажмите кнопку Menu/Ok; на дисплее отобразится 000,
- поворачивая ручку-регулятор, выберите меню 4 "Настройка зоны 1"; - для входа в по дменю нажмите кнопку Menu/Ok; на дисплее на чнут
- мигать цифры 400 и отобразится текст "Задание температуры"; - для выбора параметров нажмите кнопку Menu/Ok; на дисплее б удут мигать цифры 400;
- поворачивая ручку-регулятор, выберите параметр 401 "Ночная температура. Зона 1";
- для изменения параметра нажмите кнопку Menu/Ok;
- поворачивая ручку-регулятор, задайте новую температуру;
- для подтверждения нажмите кнопку Menu/Ok;
- для возврата дисплея в исходное состояние нажмите кнопку Esc.

Задание ночной температуры для зоны обог рева (если она имеется) осуществляется так же, как для зоны 1, т олько с помощью меню 5.

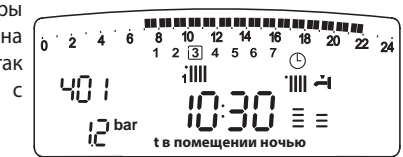

#### **Задание фиксированной температуры**

Этот параметр используется для изменения т емпературы воды, если установлен режим поддержания фиксированной температуры.

В этом случае может быть задана т емпература зоны 1 и 2 (ес ли она имеется).

Для изменения заданной температуры:

- нажмите кнопку Menu/Ok; на дисплее отобразится 000;
- поворачивая ручку-регулятор, выберите меню 4 "Настройка зоны 1"; - для входа в подменю нажмите кнопку Menu/Ok; на дисплее начнут мигать
- цифры 400 и отобразится текст "Задание температуры";
- для выбора парамет ров нажмите кнопку Menu/Ok; на дисплее б удут мигать цифры 400;
- поворачивая ручку-регулятор, выберите параметр 402 "Фиксированная температура";
- поворачивая ручку-регулятор, задайте новую температуру;
- для подтверждения нажмите кнопку Menu/Ok;
- для восстановления нормального состояния дисплея нажмите кнопку Esc.

## **Функция INFO – отображение информации на дисплее Для входа в меню нажмите кнопку INFO.**

При нажатии кнопки INFO ос уществляется вход в меню, к оторое содержит параметры, перечисленные в т аблице, приведенной внизу.

Поворачивая ручку-регулятор, можно просмотреть всю информацию.

После просмотра меню нажмите кнопку Esc.

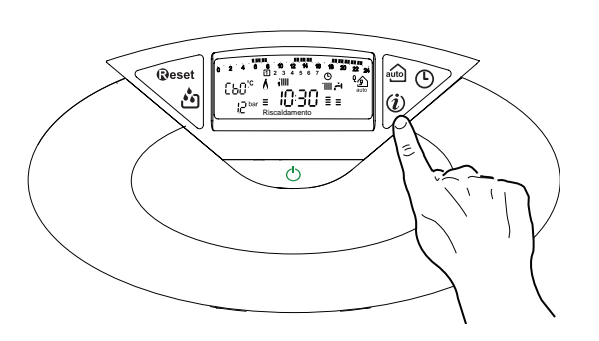

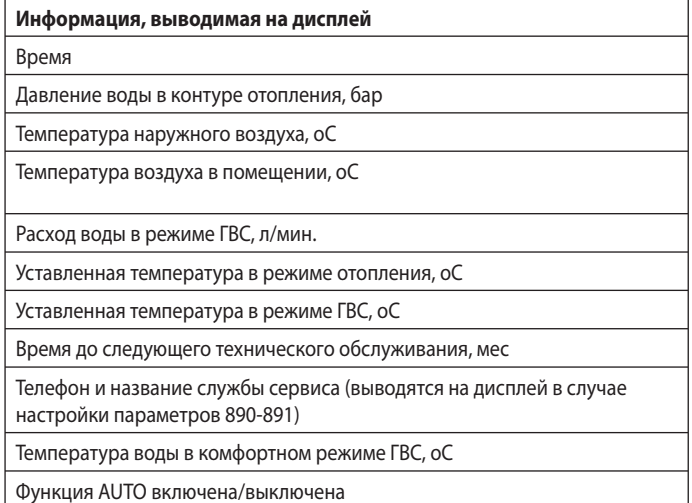

#### **Функция AUTO (автоматический режим)**

В автоматическом режиме функционирование котла осуществляется в соответствии с внешними погодными условиями и типом системы, в которую установлен котел.

В этом случае комфортная температура в помещении дос тигается наиболее быстро без лишних затрат денежных средств и энергии при существенном уменьшении износа оборудования.

Специалисты нашего сервисного центра помогут Вам выбра ть внешние устройства и настроить их с

учетом характеристик Вашей системы.

Температура воды в отопительных приборах контура отопле-

ния обычно поддерживается на максимально высоком уровне (от 70 до 80 оС), чт о дает возмо жность эффективно обогревать помещение в наиболее х олодные дни зимы. Д ля менее х олодных дней (которых зимой и ос енью насчитывается достаточно много) эта температура становится слишком высокой. Это приводит к чрезмерно высокой температуре воздуха в помещении даж е тогда, когда термостат отключен, способствуя излишней потере тепла и создавая дискомфорт.

В блок управ ления встроена новая функция: автоматический режим работы котла (функция AUTO). Данная функция активируется простым нажатием кнопки A UTO и позволяет по ддерживать в помещении заданный уровень к омфорта и дос тигать его настолько быстро, насколько это возможно, и с максимальной эффективностью. Наиболее приемлемый режим рабо ты выбирается, исходя из т ипа системы отопления, условий окружающей среды и сиг налов от внешних устройств, подключенных к котлу.

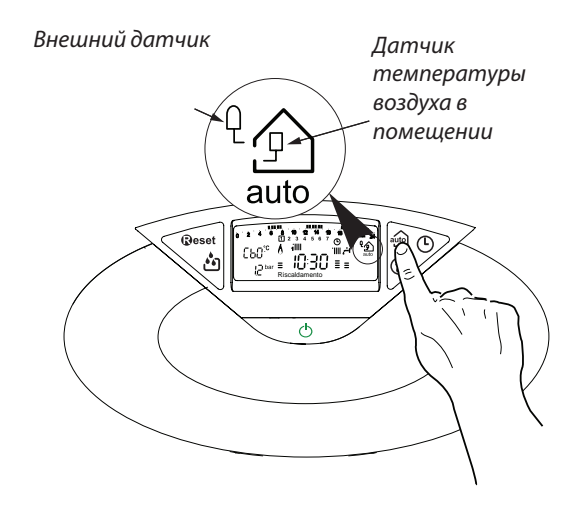

#### **Переход на другой тип газа**

Котел может функционировать либо на с жиженном, либо на природном газе (метане). Операции по переходу на другой тип газа должен выполнять квалифицированный специалист сервисного центра.

#### **Техническое обслуживание**

Техническое обслуживание котла должен выполнять квалифицированный специалист не реже одного раза в год. Регулярное техническое обслуживание способствует снижению затрат на эксплуатацию котла.

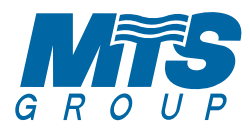

# **Merloni Termosanitari Romania**

Str. Giacomo Puccini, nr. 8A, sector 2, Bucuresti Fax. +4 (01) 231947 e-mail: service@mtsgroup.ro

# **Merloni TermoSanitari Hungaria Kft**

Váci út 99 - 1138 Budapest Tel./Fax +36 1 402-2040 e-mail: merloni@mts.hu

# **Merloni Termosanitari Polska SP. z o.o.**

31-408 Kraków, ul. Pocieszka 3 Tel. 012/4205279 do 85 Fax 012/4205281 e.mail: service@pl.mtsgroup.com

# **MTS CESKA SRO**

Krkonoska 5 120 00 Praha 2 (Czech Republic) Tel. 00420-2-22724852 - Tel. 00420-2-22729860 Fax 00420-2-22725711 e-mail: merloni@mtsceska.cz

# **Мерлони Термосанитари Русь**

Россия, 127015, Москва, ул. Большая Новодмитровская, 14, стр. 1, офис 626 Offi ce phone: Тел. (495) 783 0440, 783 0442 E-mail: service@ru.mtsgroup.com http://www.ariston.su

# **Представительство «Мерлони ТермоСанитари СпА» в Республике Казахстан**

Республика Казахстан, г.Алматы, ул.Тимирязева, 42, Экспо-Сити, здание 23 "A", офис 235 Office phone: +7 (327) 266 48 53/54/56 E-mail: info@kz.mtsgroup.com www.aristonheating.kz

# **Merloni Termosanitari Ukr LLC**

str. Shelkovichnaya 42-44 Office phone: +380 44 496 25 18 E-mail: info@ariston.ua www.mts.ua; www.ariston.ua